## **Artikel: Zeiterfassung / Scan Anwesenheiten In KleanApp können Sie sehen, welche Mitarbeiter heute bereits gescannt haben, also zur Arbeit erschienen sind.**

Unter dem Menüpunkt *Scans -> Anwesenheiten*, sehen Sie welche Mitarbeiter heute gescannt haben, also zur Arbeit erschienen sind. Optional wird hier auch die GPS Position angezeigt.

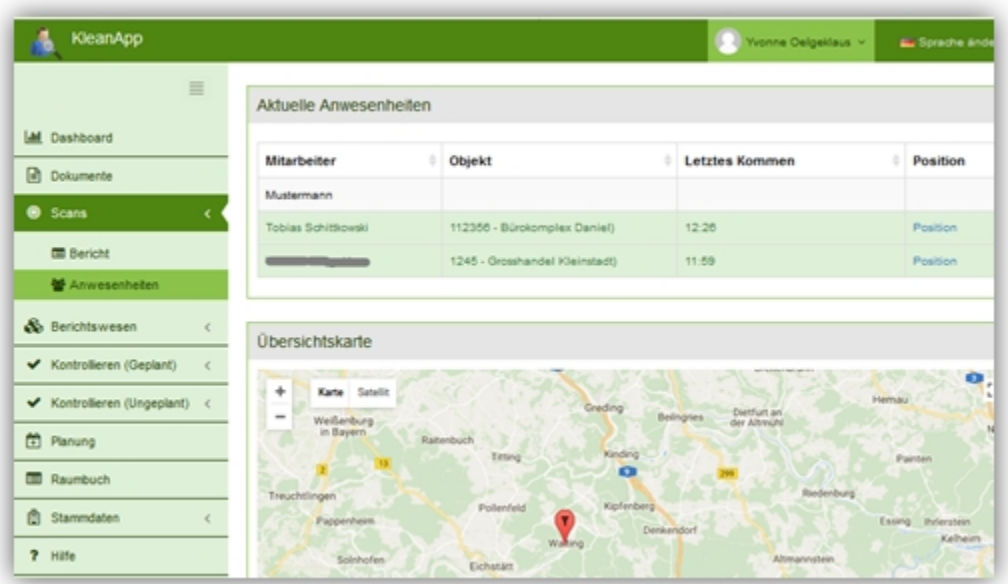

**Benachrichtigung**: Sie können sich über KleanApp benachrichtigen lassen, wenn ein Mitarbeiter nicht in einem bestimmten Zeitraum scannt. So bekommen Sie eine Info, dass der Mitarbeiter nicht zur Arbeit erschienen ist und können einen Ersatz organisieren. Dies stellen Sie beim Objekt ein. Gehen Sie hierzu auf *Stammdaten -> Objekte -> Scans.*

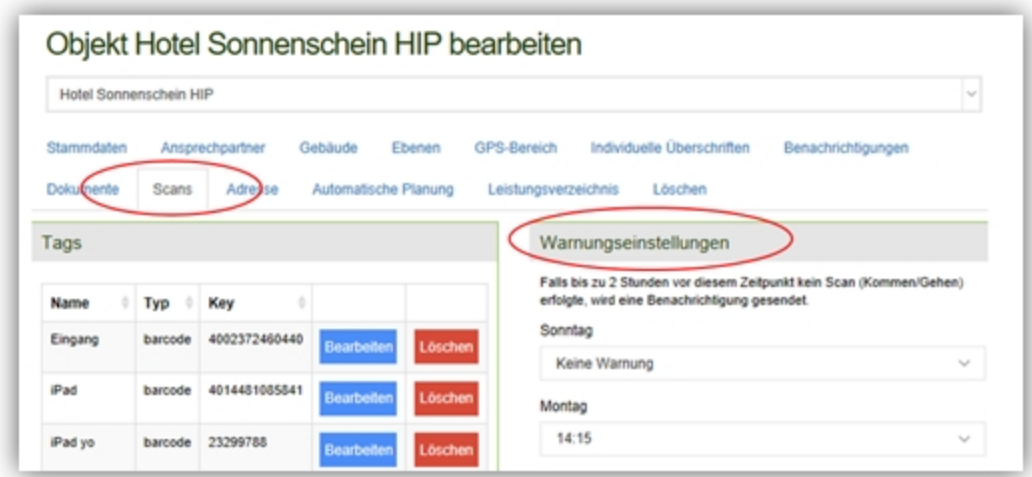

**Warnungseinstellungen:** Falls bis zu 2 Stunden vor diesem Zeitpunkt kein Scan (Kommen/Gehen) erfolgte, wird eine Benachrichtigung gesendet.